## **2022年9月30日リリース Mist 新機能のご紹介**

**ジュニパーネットワークス株式会社**

© 2022 Juniper Networks 1

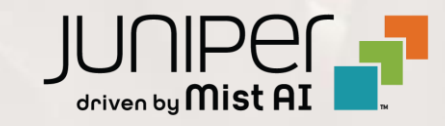

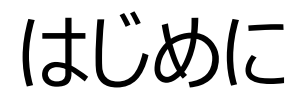

### ◆ 本ドキュメントは以下のリリースノートを抄訳したものです

https://www.mist.com/documentation/september-30th-2022-updates/

❖ 本ドキュメントは2022年10月時点のMist cloudのGUIを使用しております

❖ 実際の画面と表示が異なる場合がございます

❖ 内容について不明な点、ご質問等がございましたら担当営業までお問い合わせください

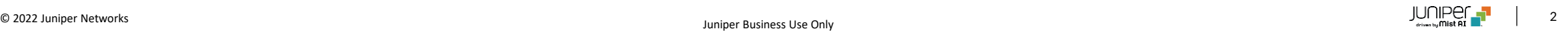

## 本リリースで追加された機能一覧

### **Simplified Operation**

• MSPロゴのカスタムURL

### **Wired Assurance**

- Syslog
- SNMP
- BGP

### **WAN Assurance**

- IDP
- セキュアWANエッジ IDP/URLイベントダッシュボードおよびアラート
- LTE信号強度
- SSRのアップグレード
- 利用可能なイメージ形式の表示
- クライアントの生データのWebhook送信

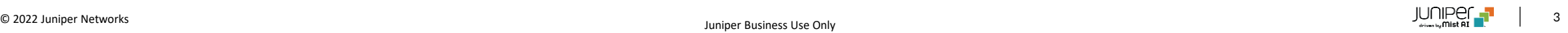

## Simplified Operation

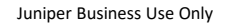

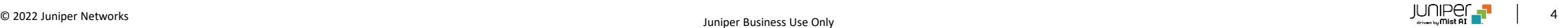

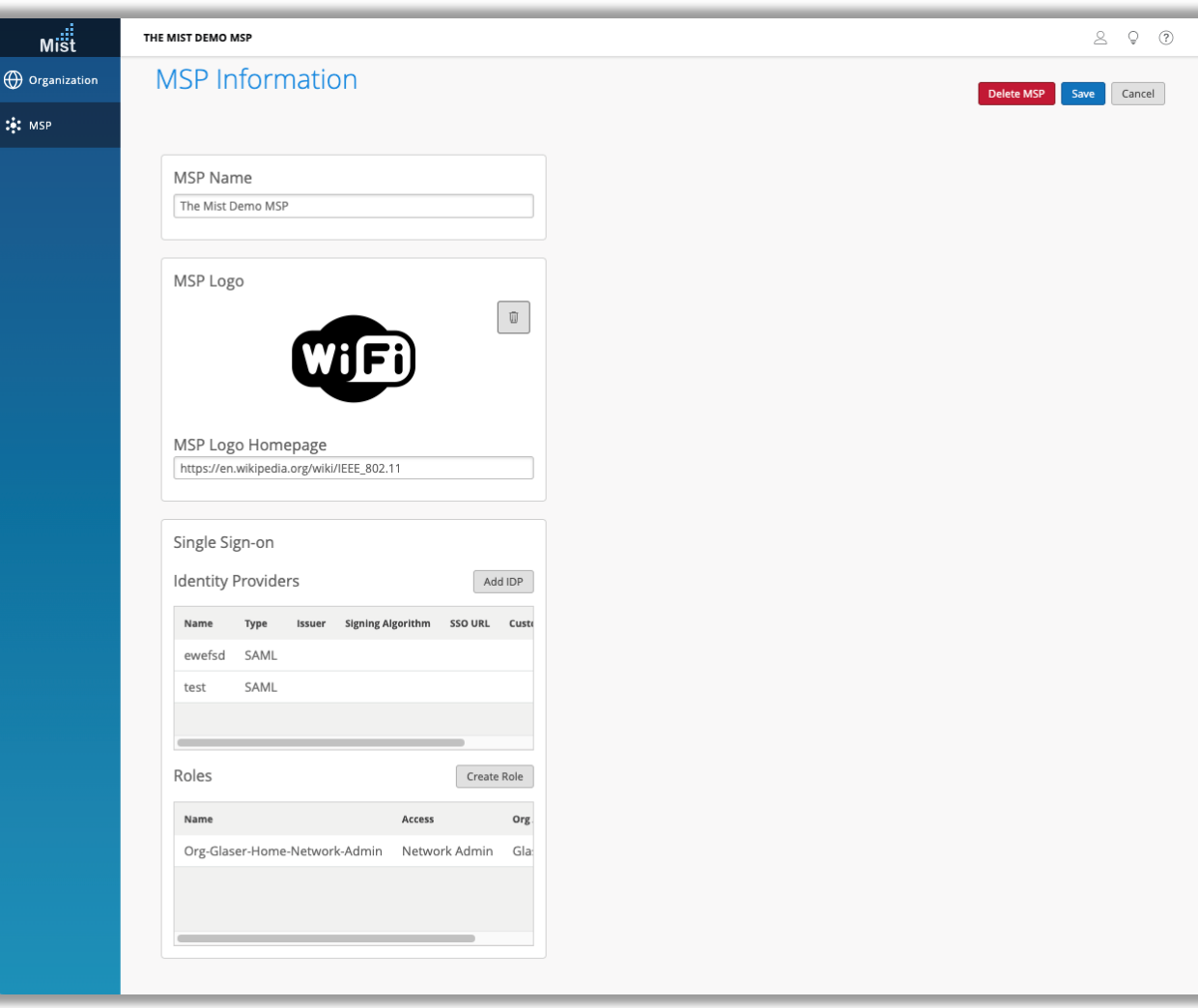

- MSPロゴのカスタムURL Advanced tierのMSPユーザは独自のロゴをカスタマイズしてダッシュ ボードに表示可能ですが、本リリースよりロゴをカスタムURLでも設定で きるようになりました
	- MSPロゴセクションのMSP Logo homepageから設定可能です

## Wired Assurance

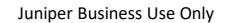

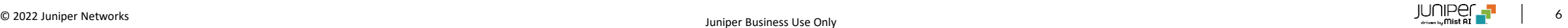

Syslog

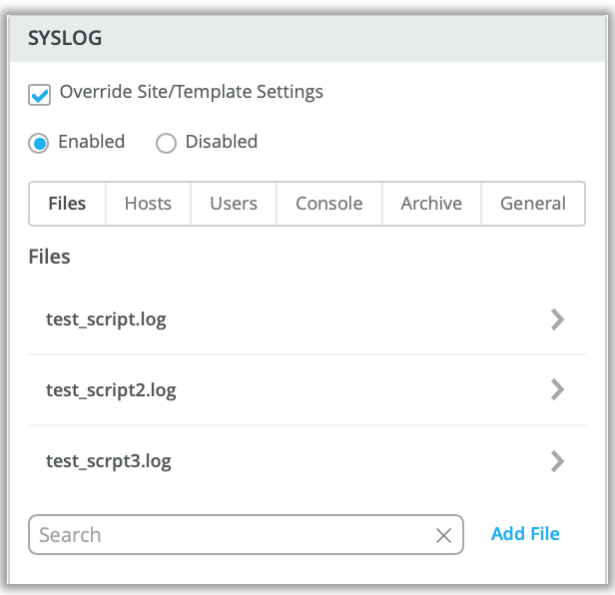

- Mist GUIでスイッチのSyslogに関する設定が行えるようになりました
- デバイスレベル・サイトレベル・組織レベルでの設定が可能です

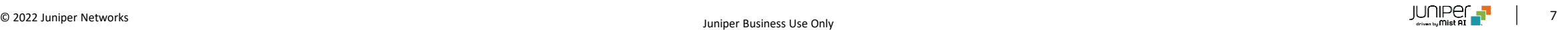

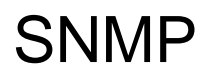

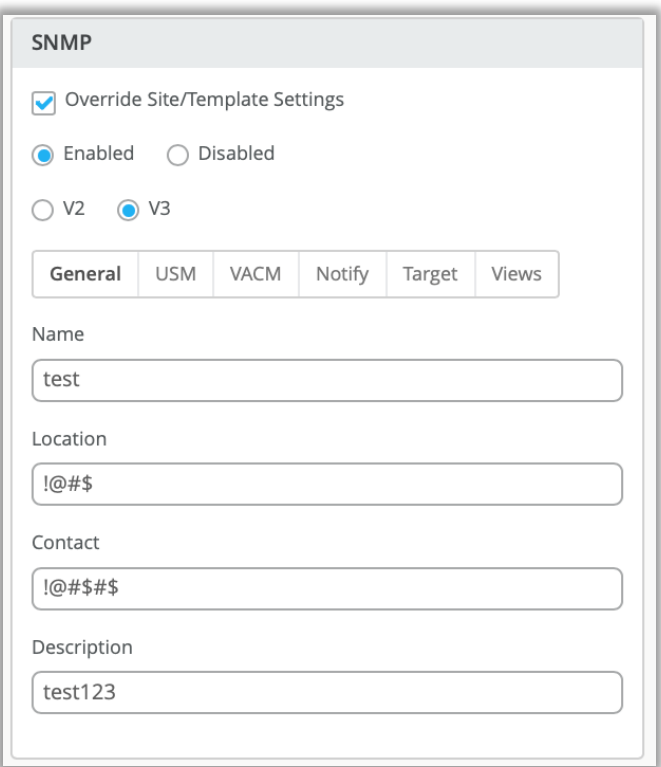

- Mist GUIでスイッチのSNMPに関する設定が行えるようになりました
- デバイスレベル・サイトレベル・組織レベルでの設定が可能です

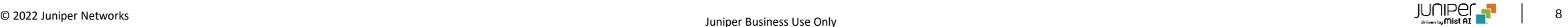

**BGP** 

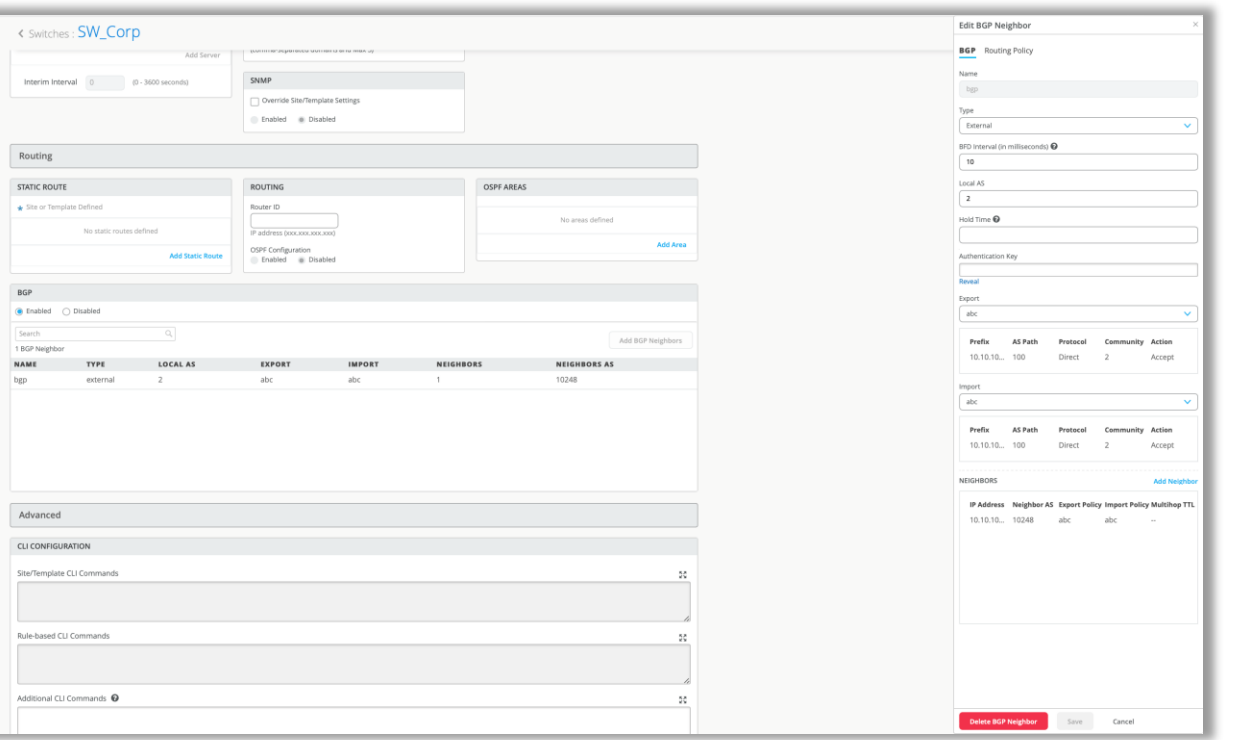

• Mist GUIでスイッチのBGPに関する設定が行えるようになりました

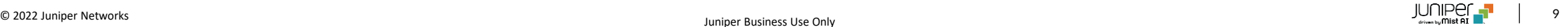

## WAN Assurance

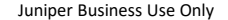

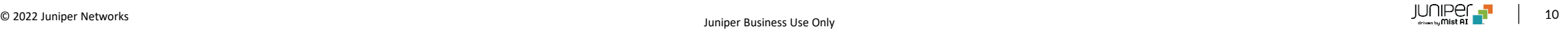

IDP

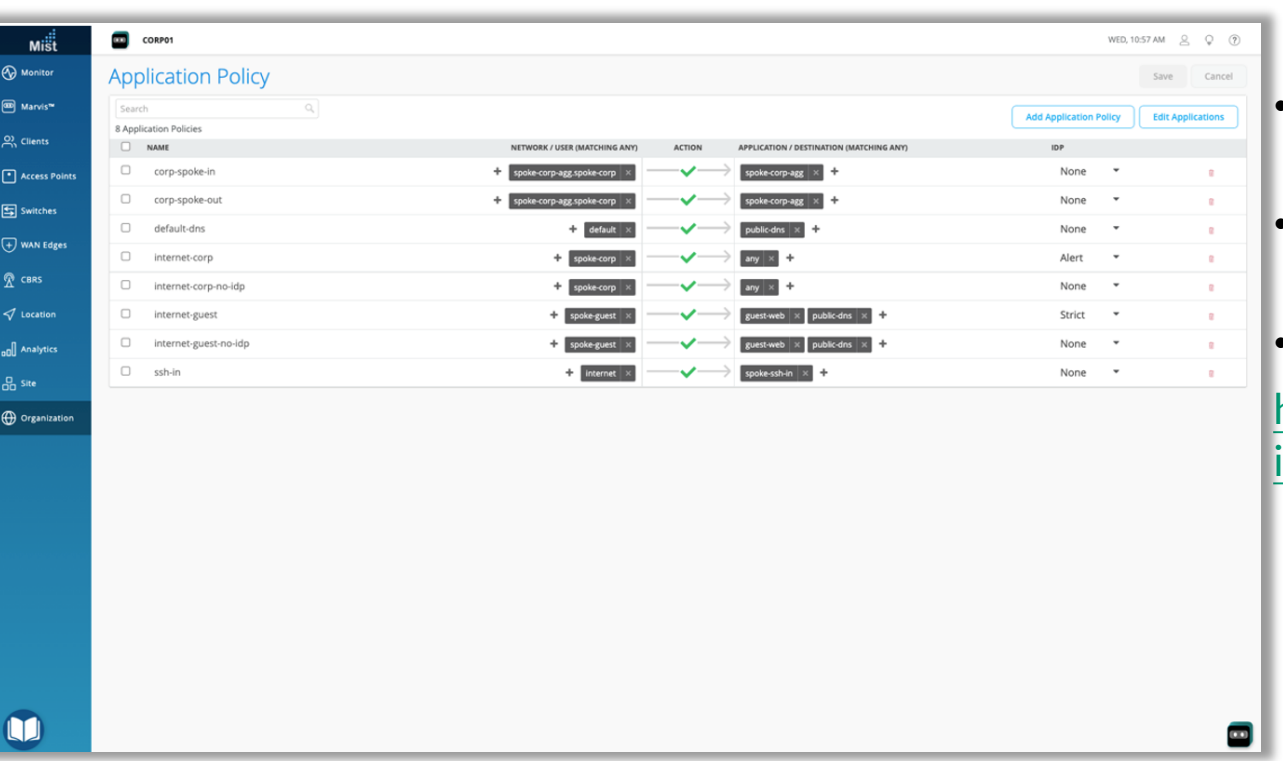

- Mist GUIでアプリケーションポリシーを設定することができるようになりま した
- 各IDPプロファイルごとにAlert,Standard,Strictの3段階を設定する ことが可能です
- IDPに関する詳細は以下のページを参照してください

[https://www.juniper.net/documentation/us/en/software/junos/](https://www.juniper.net/documentation/us/en/software/junos/idp-policy/topics/topic-map/security-idp-overview.html) idp-policy/topics/topic-map/security-idp-overview.html

## セキュアWANエッジ IDP/URLイベントダッシュボードおよびアラート

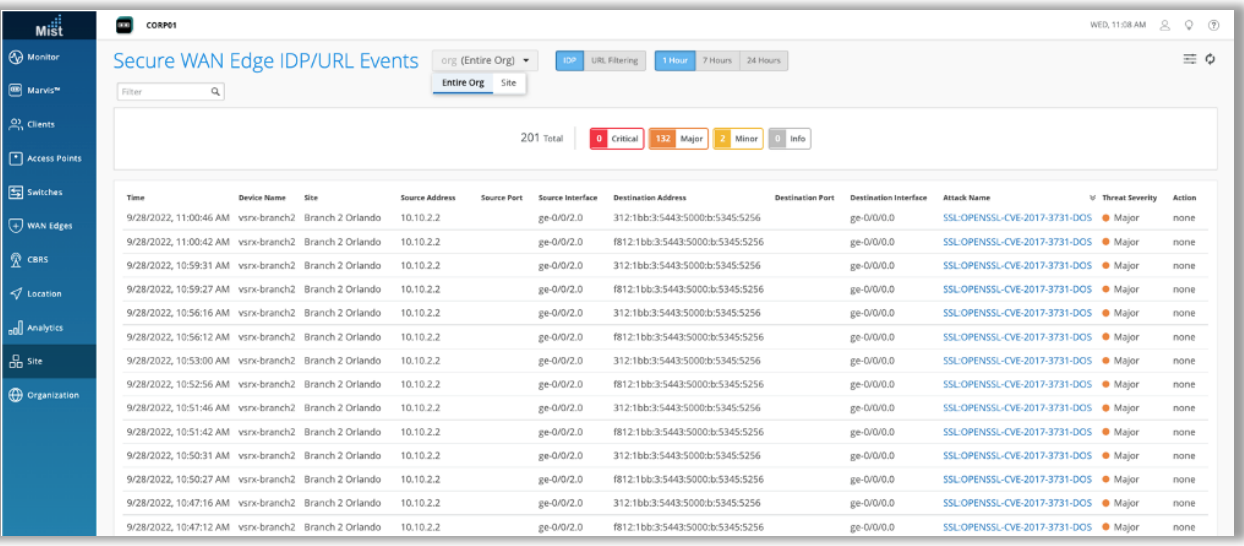

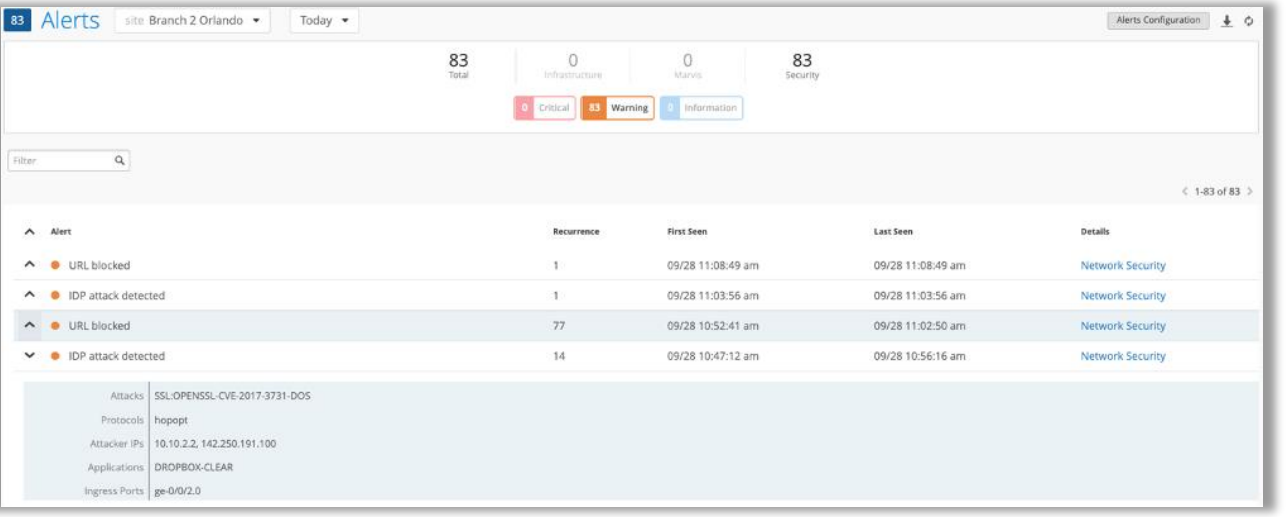

- セキュアWANエッジのIDP/URLイベントの表示ダッシュボードが追加さ れました
- Site→WAN Edge→Secure WAN Edge IDP/URL eventsで 確認可能です
- 同イベントに対するアラート発報も可能です
- Monitor→Alertから画面右上のAlers Configurationをクリックし 画面に進み、IDP Attack Detectedを選択してください

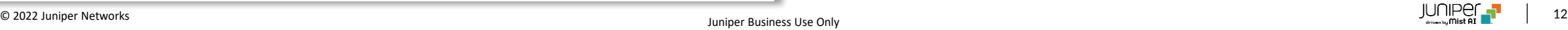

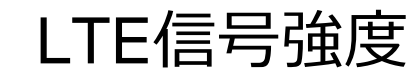

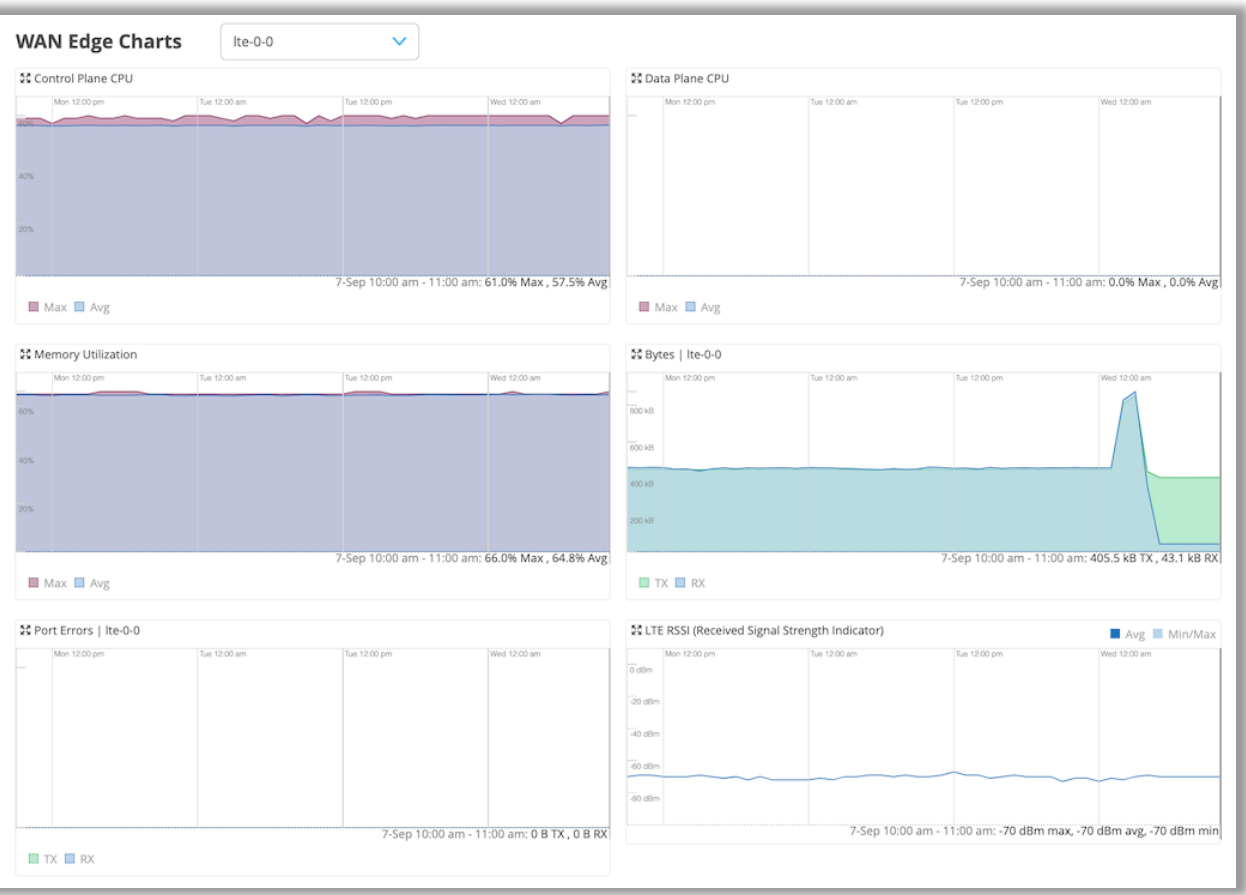

• WANエッジインサイトページでWANリンクにLTEモジュールを使用して いる場合にLTEの信号強度が表示されるようになりました

### SSRのアップグレード

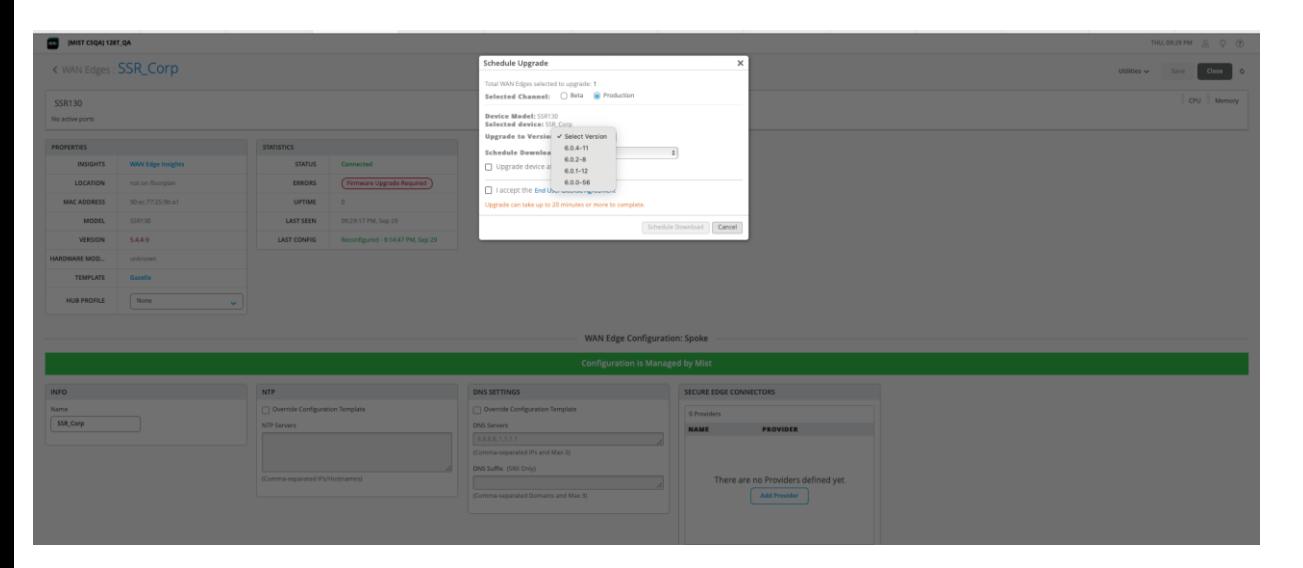

- Mist GUIを使用してSSRをアップグレードできるようになりました
- Utilties→Upgrade Firmwareを選択するとメニューが表示されます

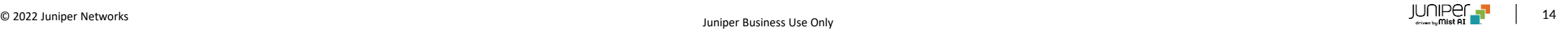

利用可能なイメージ形式の表示

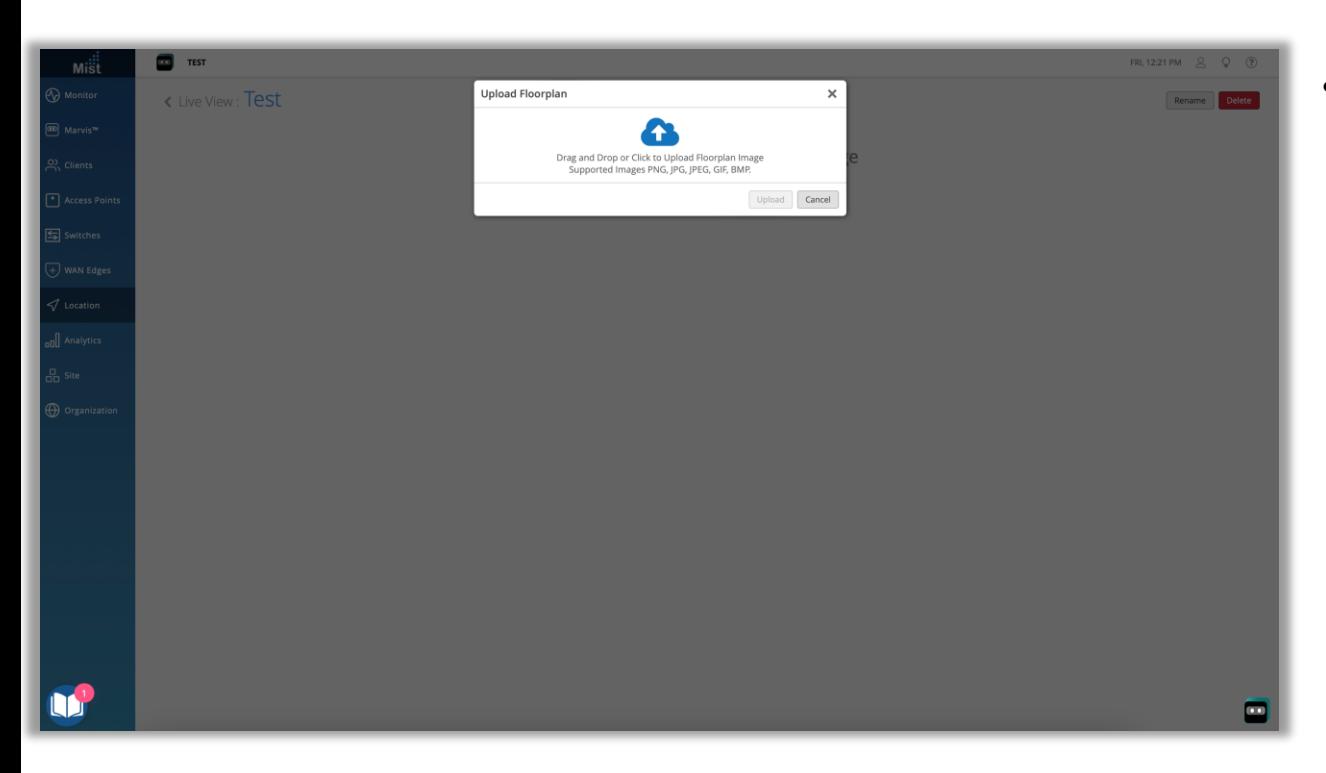

• フロアプランのアップロード時に利用可能なイメージの形式を確認するこ とができるようになりました

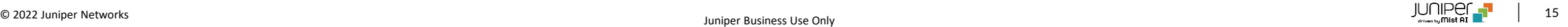

#### **Client Raw Data Webhooks**

Raw data webhooks are a special subset of webhooks that provide insight into raw data packets emitted by a client, identified by their advertising MAC address (assets, discovered ble, connected wifi, unconnected wifi). The webhooks encompasses are reporting AP information. RSSI Data, and any special packets/telemetry packets/that the client may emit. Note that client raw webhooks are the raw data coming from the client and do not contain the client. In order to get the location data for a client please see our location webhooks. Clients can be identified uniquely across these client raw data topics and location webhook topic using MAC address as the Unique ide

#### **Client Raw Data Webhooks Topics**

Topics that correspond to client raw data for different client types. To be included in the http-post message for /api/v1/sites/:site\_id/webhooks API. 1. asset-raw-rssi - Raw data from packets emitted by named and filtered discovered-raw-rssi - Raw data from packets emitted by passive BLE devices 3. wifi-conn-raw - Raw data from packets emitted by connected devices 4. wifi-unconn-raw - Raw data from packets emitted by unconnected devices (passive)

#### Rules for configuring client raw data webhooks

1. Only one instance of a webhook object containing a client raw data webhook topic is allowed. (a site level entry will override an org level entry for the client raw data webhook topic in question) 2. Only one client raw data webhook topic is allowed per 'http-post' message to webhooks api

#### Example of valid http-post Webhook for configuring client raw data webhooks

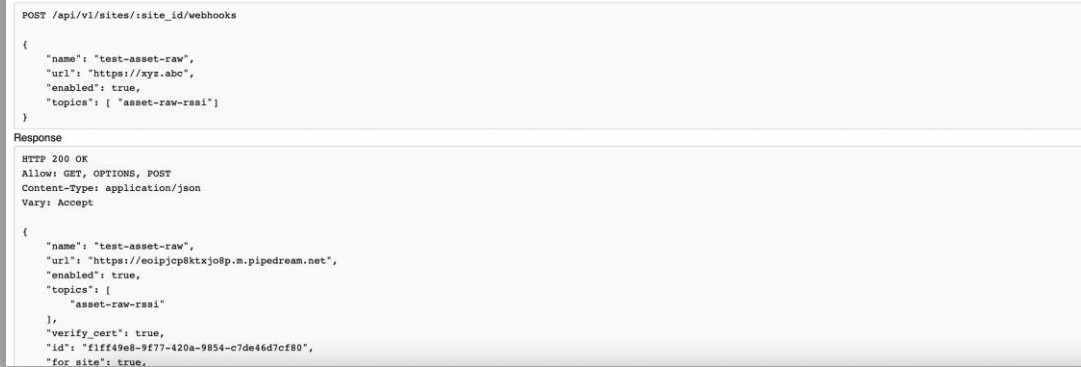

- 以下の位置情報に関するWebhookのトピックスに関して、API経由 で生データをwebhookで送信することができるようになりました
	- asset-raw-rssi
	- discovered-raw-rssi
	- wifi-conn-raw
	- wifi-unconn-raw
- 詳細は以下のサイトのClient Raw data webhooksを参照してく ださい

<https://api.mist.com/api/v1/docs/Site#webhooks>

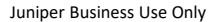

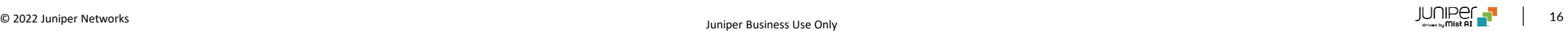

# Thank you

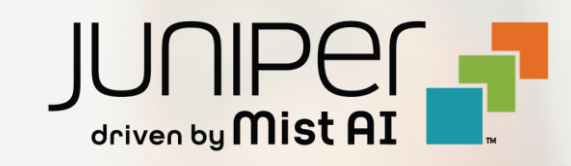